## Exportieren und importieren von PINGO-Fragen

## Erster Schritt:

auf dem Essener Server unter *Fragen* die gewünschten Fragen markieren und als CSV exportieren

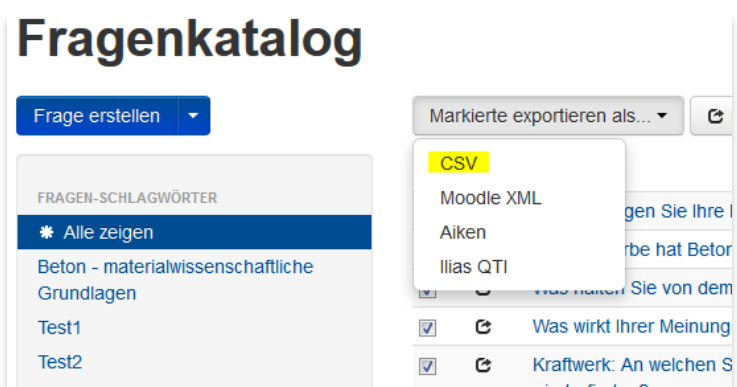

Zweiter Schritt:

Auf den Coactum Server unter *Umfrageplanung* Fragen importieren anwählen

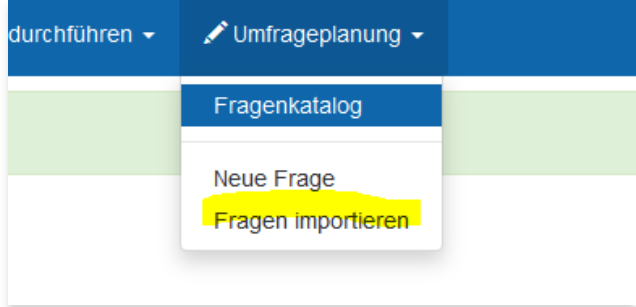

In der Maske das Dateiformat CSV auswählen und die Datei hochladen.

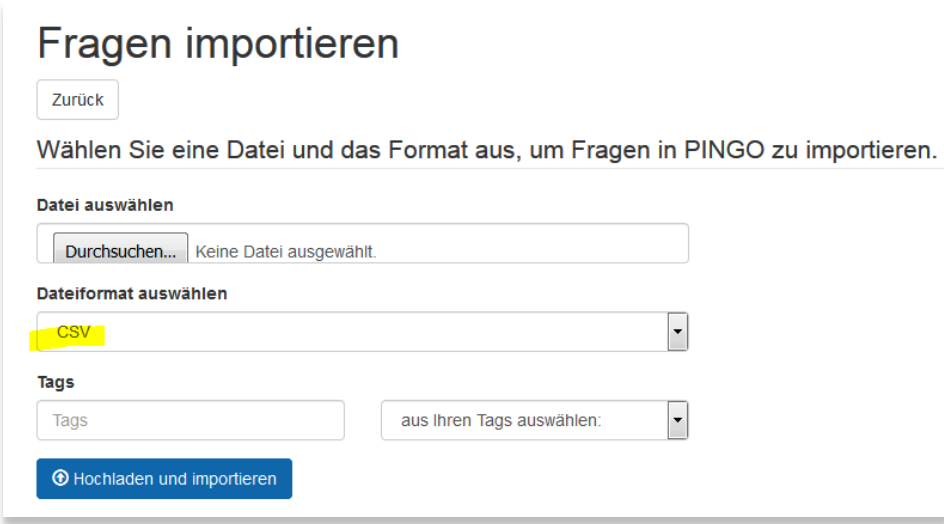